# "ELOGRAPH"

# Версия 3.3

# Руководство пользователя

АО Инженерно-медицинский центр "Новые Приборы" г. Самара Телефон/факс: (846)-335-64-26 http://eliman.ru e-mail: info@eliman.ru

# Содержание

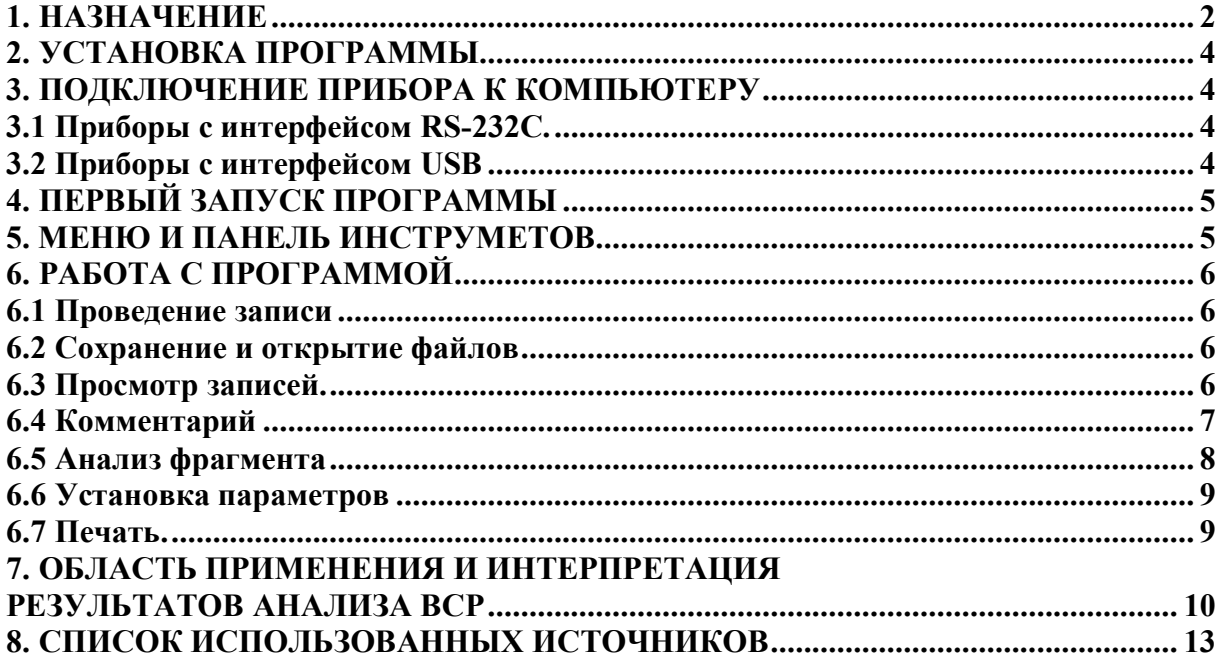

#### $\mathbf{1}$ **НАЗНАЧЕНИЕ**

Программа "ELOGRAPH" (далее, программа) предназначена для обработки данных, поступающих с пульсоксиметра "ЭЛОКС-01", с целью определения показателей вариабельности сердечного ритма (ВСР) путем анализа последовательного ряда длительностей кардиоциклов (NN-интервалов).

Анализ ВСР во временной области (получение статистических оценок выборки NNинтервалов и диагностических показателей вычисляемых на этой основе) производится для выборки фиксированного объема, а также методом скользящей выборки, что может быть использовано, например, для целей слежения за изменением показателей ВСР в реальном времени.

Анализ ВСР в частотной области (спектральный анализ) производится для фиксированной по длительности «короткой» (5 минут) выборки данных.

В результате анализа ВСР вычисляются следующие показатели.

Статистические оценки выборки NN-интервалов:

- Мо, мс мода распределения длительностей NN-интервалов, наиболее часто встречаемое значение длительности среди NN-интервалов в анализируемой выборке.
- АМо, ед,  $(\%)$  амплитуда моды, число (доля) NN-интервалов в анализируемой выборке, соответствующая значению моды\*.
- DX, мс вариационный размах, разность между длительностью наибольшего и наименьшего NN-интервалов в анализируемой выборке.

Диагностические показатели:

- **SDNN** (Standart deviation of all NN intervals), мс стандартное отклонение длительностей всех NN интервалов в анализируемой выборке (квадратный корень из дисперсии);
- RMSSD (The square root of the mean of the sum of the squares of differences between adjacent NN inte rvals), мс - квадратный корень из среднего значения квадратов разностей длительностей последовательных NN-интервалов в анализируемой выборке;
- **pNN50** (The proportion derived by dividing NN50 by the total number of NN intervals),  $\%$  отношение NN50 (число NN-интервалов, отличающихся от соседних более чем на 50 мс) к общему числу NN-интервалов в анализируемой выборке;
- HRV index -отношение общего числа NN-интервалов к количеству интервалов с наиболее часто встречающейся длительностью (амплитуда моды)\*.
- TINN (индекс, полученный при триангулярной интерполяции гистограммы NNинтервалов. "индекс Святого Георга").  $MC$ - величина основания треугольника. интерполирующего  $\phi$ opmy гистограммы распределения NN-интервалов. Для определения **TINN** гистограмма интерполируется прямыми линиями, в виле треугольника, величина основания которого (TINN) вычисляется по формуле\*:

### $TINN = 2S / AM<sub>0</sub>$

где S - площадь всей гистограммы. Этот метод позволяет не учитывать интервалы, связанные с артефактами, что повышает помехоустойчивость оценки.

- **HR** (Heat rate), (уд/сек)- частота сердечных сокращений, вычисленная по среднему значению NN-интервалов в анализируемой выборке;
- СИМ значение индекса ВСР вычисляемого по формуле\*:

#### $CHM = 4 * AM<sub>0</sub>/N<sub>20%</sub>$

где N<sub>20%</sub>, ед. - число интервалов группирования гистограммы, содержащих количество NN-интервалов, превышающих уровень 20% от значения АМо.

- **ПАР** значение индекса ВСР характеризующего степень отклонения распределения NNинтервалов от нормального закона распределения. Чем больше отклонений от нормального распределения, характеризующегося плавным убыванием количества NN– интервалов влево и вправо относительно моды, тем больше значение ПАР.
- **ИБ**  индекс напряжения (по Р.М. Баевскому). **ИБ** вычисляется по формуле\*\*:

# **ИБ** = **АМо** / 2 \* **Мо \* DХ**.

Спектральные диагностические показатели:

- $\bullet$  **VLF**, мс<sup>2</sup> спектральная мощность колебаний ритма сердца в диапазоне сверхнизких частот (  $< 0.04$  Гц );
- $\bullet$  LF, мс<sup>2</sup> спектральная мощность колебаний ритма сердца в диапазоне низких частот  $(0,04...0,15)$   $\Gamma$ <sub>II</sub> $)$ ;
- $\bullet$  **HF,** мс<sup>2</sup> спектральная мощность колебаний ритма сердца в диапазоне высоких частот  $(0,15...0,4 \Gamma H)$ ;
- $\bullet$  Total, мс<sup>2</sup> общая спектральная мощность колебаний ритма сердца;
- **LFnorm = 100LF/(Total - VLF), %**  нормализованная спектральная мощность низких частот;
- **HFnorm = 100HF/( Total - VLF),% -** нормализованная спектральная мощность высоких частот;
- **LF/HF,** отношение низкочастотной к высокочастотной составляющей мощности колебаний ритма сердца.

\* Для интервала группирования гистограммы, на который разбивается весь диапазон длительностей NN-интервалов, равного 10 мс.

\*\* Для интервала группирования гистограммы, на который разбивается весь диапазон длительностей NN-интервалов, равного 50 мс.

При анализе ВСР во временной области на экране компьютера отображается:

- **ритмограмма** кривая представляющая собой зависимость длительности NN– интервала от номера NN–интервала, исчисляемого с момента начала записи данных,
- **зависимости величины** показателей ВСР от номера NN–интервала определяемые методом скользящей выборки фиксированного объема,
- **гистограмма** распределения NN–интервалов ступенчатая функция представляющая собой зависимость числа NN-интервалов, попадающих в соответствующие интервалы группирования гистограммы, на которые разбивается весь диапазон длительностей NN-интервалов от длительности NN–интервалов,

значения показателей ВСР для выделенной выборки данных.

При анализе ВСР в частотной области на экране компьютера дополнительно отображается:

- **скатерограмма** точечное изображение зависимости длительности последующего NN–интервала от предыдущего в выборке данных,
- **частотный спектр** сердечного ритма с выделением цветом областей VLF, LF, HF,
- **диаграмма,** показывающая относительное соотношение величин компонентов VLF, LF, HF.

Анализ и отображение данных производится в режиме реального времени с сохранением массивов зарегистрированных значений длительностей NN–интервалов для отсроченного анализа.

Программа работает с среде Windows 9х/XP/Vista.

Для подключения внешнего прибора используется порт RS-232С либо USB.

Рекомендуется установить разрешение экрана не менее 800х600.

# 2. УСТАНОВКА ПРОГРАММЫ

Программа не требует инсталляции.

Просто скопируйте файл EG3.EXE в отдельную папку.

В процессе работы программа будет создавать в этой папке необходимые файлы и папки.

# 3. ПОДКЛЮЧЕНИЕ ПРИБОРА К КОМПЬЮТЕРУ

3.1 Приборы с интерфейсом RS-232C.

Подключение прибора к компьютеру для работы с программой ELOGRAPH осуществляется с помощью стандартного нуль-модемного кабеля.

В окне программы "Параметры -> Системные -> Порт" необходимо установить номер порта, к которому подключен прибор.

Если компьютер не имеет COM-портов, возможно подключение с помощью переходника COM-USB. При этом потребуется установить драйвер переходника. После установки драйвера и подключения переходника в "Диспетчере устройств" Windows должен появиться новый COM-порт, номер которого следует ввести в окне программы ELOGRAPH "Параметры -> Системные -> Порт".

# 3.2 Приборы с интерфейсом USB

Для подключения к компьютеру пульсоксиметра с интерфейсом USB необходимо установить драйвер виртуального COM-порта. Драйвер и инструкция по его установке находятся на установочном диске, поставляемом с прибором.

В программе ELOGRAPH в окне программы "Параметры -> Системные -> Порт" необходимо выбрать "USB".

# 4. ПЕРВЫЙ ЗАПУСК ПРОГРАММЫ

При первом запуске программы после появления на экране основного окна необходимо нажать кнопку  $\mathbb{R}$  ("Установка параметров", подробнее см. п. 5.5), и в появившемся диалоговом окне "Установка параметров" выбрать прибор, который будет подключен к компьютеру ("ЭЛОКС-01", "ЭЛОН-001"), порт, к которому будет подключен прибор (USB, COM1, COM2 и т.д.), и скорость передачи (19200 бод для приборов выпуска после 2004 г). Также в окне "Установка параметров" можно выбрать интересующий набор диагностических показателей, цвет графиков и другие параметры (см. п. 5.5).

# 5. МЕНЮ И ПАНЕЛЬ ИНСТРУМЕТОВ

Управление программой осуществляется с помощью меню и панели инструментов. Назначение пунктов меню и кнопок панели инструментов приведено в таблице. Кнопки снабжены всплывающими подсказками, которые можно прочитать, подведя курсор мыши к соответствующей кнопке.

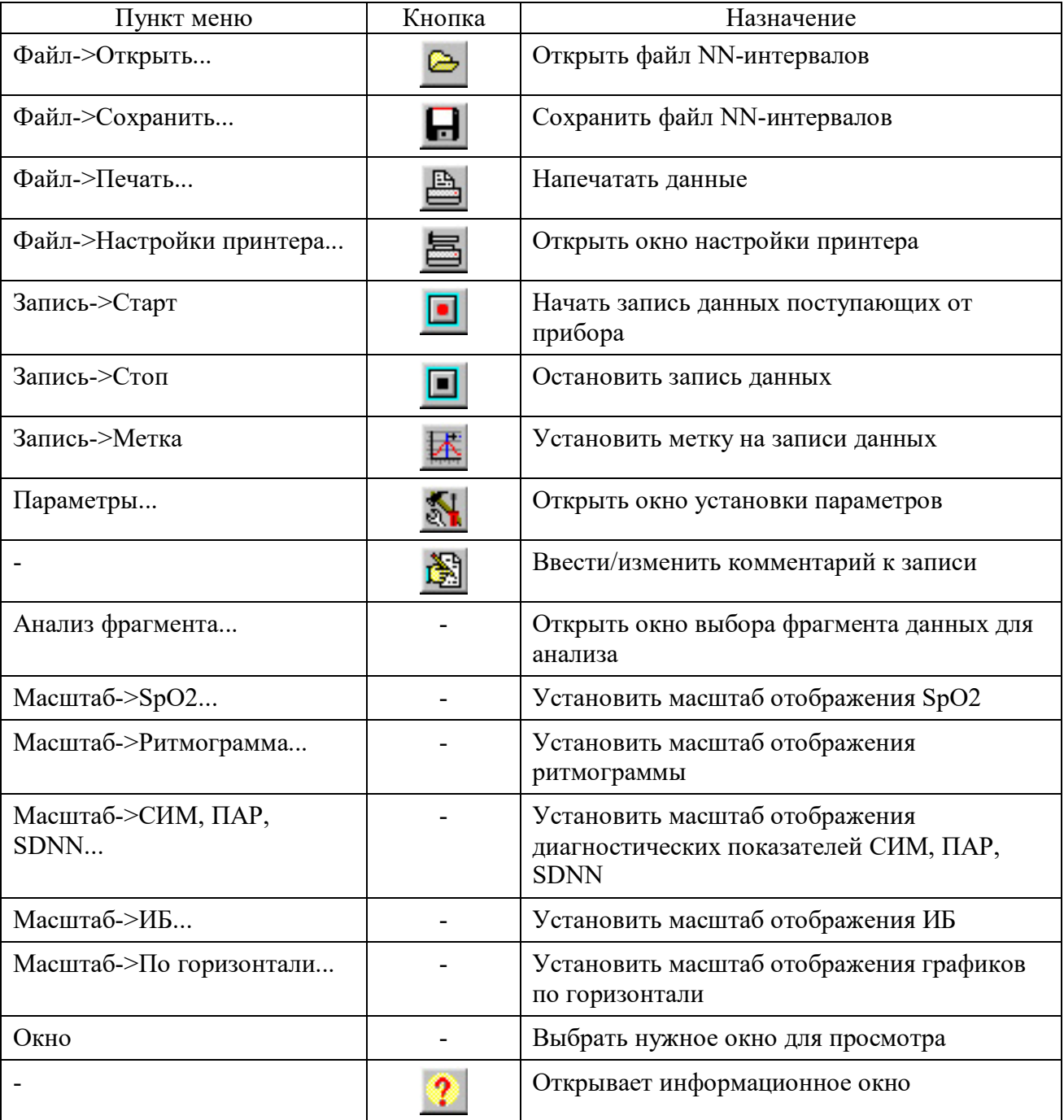

#### 6. РАБОТА С ПРОГРАММОЙ

#### 6.1 Проведение записи

Перед началом записи прибор должен быть подготовлен к работе в соответствии с<br>зодством по эксплуатации, кабель прибора должен быть подключен к Руководством по эксплуатации, кабель прибора должен быть подключен к соответствующему порту. Используемый прибор, порт и скорость передачи должны быть выбраны в окне установки параметров.

Для начала записи нужно нажать кнопку **. На экране появится новое окно с** заголовком "Идет запись", после чего компьютер начнет принимать данные от прибора.

При этом будут отображаться текущие значения диагностических и статистических показателей, текущая гистограмма и графики показателей, а также время записи.

Если предполагается использовать полученные данные для анализа 5-минутного фрагмента (определение показателей вариабельности ритма сердца во временной и частотной областях), необходимо следить, чтобы длительность записи была не менее 5 минут. Если длительность записи будет меньше, то при попытке выполнить анализ фрагмента будет выдано сообщение "Недостаточно данных для анализа".

В процессе проведения записи можно вводить метки для фиксации определенных моментов обследования. Для этого нужно нажать кнопку  $\mathbb{R}$ . На поле графиков появится вертикальная линия с номером метки.

Для окончания записи нужно нажать кнопку .

Максимальное количество NN-интервалов в записи - 2000. При достижении этого значения запись будет автоматически завершена.

6.2 Сохранение и открытие файлов

Полученная запись может быть сохранена в файле. Для этого необходимо нажать

кнопку  $\blacksquare$ , либо выбрать соответствующий пункт меню, после чего появится диалоговое окно сохранения файла. Записи могут быть сохранены либо в специальном формате с расширением [\*.rr] (для совместимости с предыдущими версиями программы), либо в виде текстового файла [\*.txt] (могут быть обработаны другими программами, например MS Excel. Тип файла выбирается в диалоговом окне сохранения файла.

При использовании формата [\*.rr] сохранение комментария в файле невозможно (см. п. 6.4).

По умолчанию для хранения файлов данных используется папка ..\DATA.

Ранее сохраненные файлы могут быть открыты для просмотра выбором соответствующего пункта меню либо с помощью кнопки .

### 6.3 Просмотр записей.

При просмотре записей в окне просмотра отображаются график SpO2\* и ритмограмма (в верхнем поле) и графики диагностических показателей (в нижнем поле).

\* при использовании прибора "ЭЛОКС-01"

По оси абсцисс графиков откладывается номер NN-интервала.

Щелкнув кнопкой мыши на интересующее место графика, можно посмотреть числовые значения данных в данной точке и гистограмму.

Рядом с текущими значениями данных отображаются средние значения, вычисленные за интервал времени от момента, когда количество зарегистрированных NN-интервалов достигло выборки, до конца записи.

В правой верхней части окна отображается гистограмма распределения NN-интервала.

Синяя полоса между верхним и нижним полем показывает выборку NN-интервалов, использованных для построения гистограммы и вычисления показателей. Изменить величину выборки можно соответствующим выбором в окне "Параметры" (см. п. 5.5).

Рядом с гистограммой отображаются следующие значения статистических оценок распределения NN-интервалов в выборке: **Мо**, **АМо, ВР**, а также «**NN»**- номер последнего интервала в анализируемой выборке.

Масштаб отображения графиков можно изменить либо с помощью пункта меню "Масштаб", либо вызвав контекстное меню, щелкнув правой кнопкой мыши на соответствующую координатную ось. Масштаб для графиков SpO2, ритмограммы, диагностических показателей СИМ, ПАР, SDNN и ИБ устанавливается независимо.

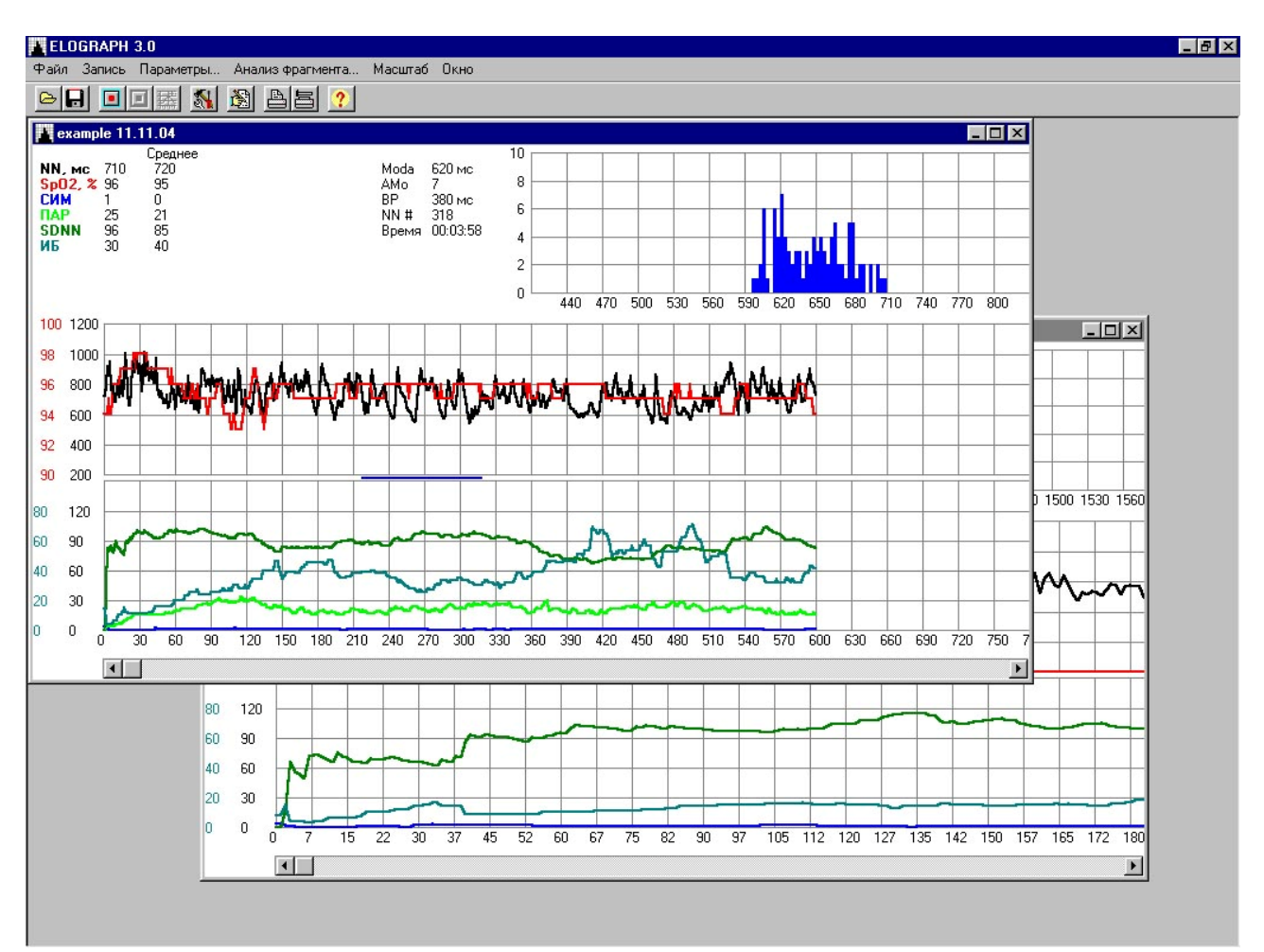

Набор отображаемых графиков можно изменить, вызвав контекстное меню щелчком правой кнопкой мыши на верхнее или нижнее поле.

Набор графиков, а также цвет графиков, сетки и меток может быть изменен в окне "Параметры" (см. п. 5.5).

#### 6.4 Комментарий

Запись может сопровождаться комментарием (одна строка длиной до 255 символов).

для ввода или изменения комментария к записи необходимо нажать кнопку **...** Строка комментария отображается над верхним полем графиков.

ВНИМАНИЕ! Сохранение комментария в файле возможно только при использовании текстового формата файла записи [\*.txt] (см п.6.2).

6.5 Анализ фрагмента

Для проведения анализа 5-минутного фрагмента записи нужно выбрать соответствующий пункт меню. Если длительность записи менее 5 минут, то будет выдано сообщение "Недостаточно данных для анализа".

Если длительность записи более 5 минут, то вызывается окно выбора фрагмента, в котором отображается ритмограмма во временном масштабе. Зеленая полоса в верхней части отображает фрагмент, который будет использован для анализа.

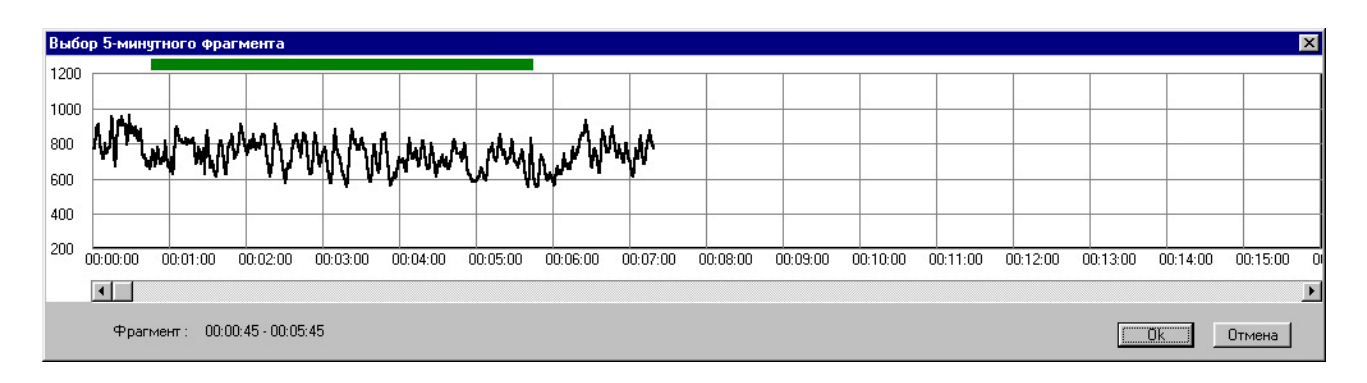

FLELOGRAPH 3.0  $-17 \times$ Macurran Oxen Файл Запись Параметры.  $-10 \times$ example 11.11.04 Среднее<br>720<br>95 10 **NN, Mc 710** Moda 620 Mc еси ме<br>7<br>380 ме<br>318<br>00:03:58  $\overline{8}$ 02, % 96 AMc S<sub>p</sub>O<sub>2</sub> RF  $0,21,85,40$  $\frac{1}{25}$ <br> $\frac{95}{30}$  $\overline{6}$  $NN#$ **SDNN** Время  $\overline{a}$ ź P example 11.11.04 Фрагмент 1-407 (00:00:00-00:05:00)  $\Box$ Ритмограмма 100 1200  $2.0$ 98  $-1000$ 1,5 96  $800$ 1.0 600 94 いへん  $0.5$  $92$ 400  $0.0$ 60  $\frac{1}{120}$ 15C  $\frac{1}{180}$  $\frac{1}{240}$  $rac{1}{270}$ 90 200 क 210 2.0 NN i-1.c Ckareporpamma Гистограмма SDNN 94 MC  $24$ lan  $120$ 65 Mc<br>37 %<br>19.3 **RMSSD** pNN50 60 90 18 1.5 TINN<br>HR  $386M$ 40 60  $12$  $1,0$ зоо ме<br>81 уд/мин  $|_{20}$  $30$ Moda 820 мс  $\overline{6}$  $0.5$ AMo 52 h  $\overline{0}$ nx. 470 мс ń उ  $\overline{0}$  $0.0$ 406 NN.c  $1.5$ NNi.c  $0.5$ 0.5  $1.0$  $1.0$ 1.5  $\blacksquare$ мс2/Гц Спектр Компоненты спектра  $\frac{VLF}{LF}$ 3553 мс2<br>16324 мс2 430 100 Ηf 2717 Mc2  $344$ 80 Total 22594 Mc2 258  $60$ LF norm<br>HF norm<br>LF/HF  $\begin{array}{l} 86 \ \ 8 \\ 14 \ \ 8 \\ 6.1 \end{array}$  $172$  $40$ 86  $\overline{20}$  $\vert$  0  $0.10$   $0.15$   $0.20$   $0.25$ 0.30 0.35 0.40 0.45  $0.05$ F.Fu Total VLF LF HF

При нажатии на кнопку "Ok" на экране появится новое окно с результатами анализа.

В поле "Ритмограмма" отображается график изменения длительностей NN-интервалов во время записи.

Для изменения параметров работы программы нужно нажать кнопку . После чего появится окно установки параметров. Окно "Параметры" имеет три вкладки: "График", "Гистограмма" и "Системные".

На вкладке "График" можно изменить цвета графиков, сетки и меток (для этого нужно щелкнуть мышью на соответствующий цветной прямоугольник), выключить ненужные графики, убрав соответствующий флажок, установить толщину линий.

На вкладке "Гистограмма" можно изменить значение выборки (от 20 до 200 NN-интервалов) и установить ширину столбца гистограммы.

На вкладке "Системные" можно выбрать прибор, который будет подключен к компьютеру, порт для подключения прибора (USB, COM1, COM2 и т.д.), и скорость передачи. Скорость передачи, используемая прибором, должна быть указана в его эксплуатационной документации. Обычно в приборах "ЭЛОН-001", "ЭЛОКС-01С2", "ЭЛОКС-01М2" используется скорость 600 бод, в приборах "ЭЛОКС-01С3", "ЭЛОКС-01М3", "ЭЛОКС-01", "ЭЛОКС-01М" – 19200 бод.

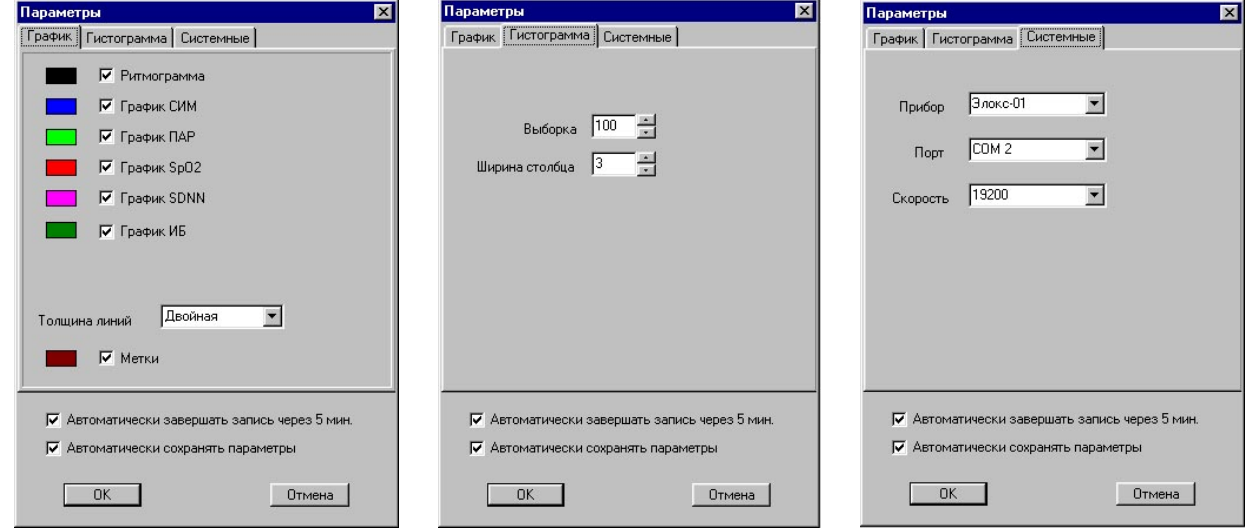

## 6.7 Печать.

Для печати результатов нужно нажать кнопку . На печать выводится содержимое активного окна.

Изменить параметры печати можно нажав кнопку  $\Box$ , после чего появиться диалоговое окно настройки принтера.

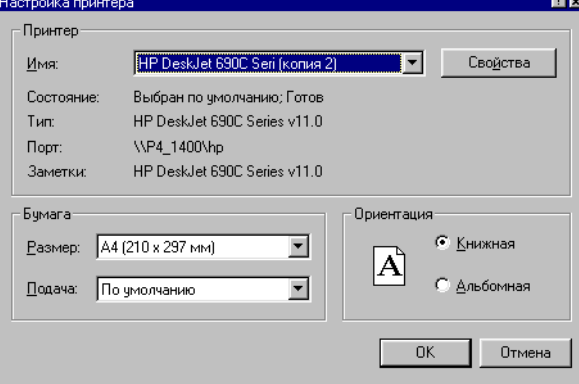

1

Анализ ВСР относится к неинвазивным методам оценки состояния механизмов регуляции физиологических функций в сердечно-сосудистой системе, в частности, общей активности регуляторных механизмов, нейрогуморальной регуляции сердца, соотношения активности симпатического и парасимпатического отделов вегетативной нервной системы.

Развитие метода в различных областях медицины позволило выявить его неспецифичность по отношению к нозологическим формам патологии и высокую чувствительность к самым разнообразным внутренним и внешним воздействиям.

Можно условно выделить четыре направления применения методов анализа ВСР:

1. Оценка функционального состояния организма и его изменений на основе определения параметров вегетативного баланса и нейрогуморальной регуляции.

2. Оценка выраженности адаптационного ответа организма при воздействии различных стрессоров.

3. Оценка состояния отдельных звеньев вегетативной регуляции кровообращения.

4. Разработка прогностических заключений на основе оценки текущего функционального состояния организма, выраженности его адаптационных ответов и состояния отдельных звеньев регуляторного механизма.

Основными областями использования методов анализа ВСР в медицине являются:

1. Оценка вегетативной регуляции ритма сердца у практически здоровых людей (исходный уровень вегетативной регуляции, вегетативная реактивность, вегетативное обеспечение деятельности).

2. Оценка вегетативной регуляции ритма сердца у пациентов с различными заболеваниями (изменения вегетативного баланса, степень преобладания одного из отделов вегетативной нервной системы), получение дополнительной информации для диагностики некоторых форм заболеваний, например, автономной нейропатии при диабете.

3. Оценка функционального состояния регуляторных систем организма на основе интегрального подхода к системе кровообращения как к индикатору адаптационной деятельности всего организма.

4. Определение типа вегетативной регуляции (ваго-, нормо- или симпатотония.

5. Прогноз риска внезапной смерти и фатальных аритмий при инфаркте миокарда и ИБС, у больных с желудочковыми нарушениями ритма, при хронической сердечной недостаточности, обусловленной артериальной гипертензией, кардиомиопатией.

6. Выделение групп риска по развитию угрожающей жизни повышенной стабильности сердечного ритма.

7. Использование в качестве контрольного метода при проведении различных функциональных проб.

8. Оценка эффективности лечебно-профилактических и оздоровительных мероприятий.

9. Оценка уровня стресса, степени напряжения регуляторных систем при экстремальных и субэкстремальных воздействиях на организм.

10. Оценка функционального состояния человека-оператора.

11. Использование в качестве метода оценки функциональных состояний при массовых профилактических (донозологических) обследованиях разных контингентов населения.

12. Прогнозирование функционального состояния (устойчивости организма) при профотборе и определение профессиональной пригодности.

13. Мониторинг ВРС в хирургии с целью объективизации выраженности операционного стресса и контроля адекватности анестезии, а также для выбора типа и дозировок анестезиологической защиты и для контроля в послеоперационном периоде.

14. Объективизация реакций вегетативной нервной системы при воздействии на организм электромагнитных полей, интоксикаций и других патогенных факторов.

15. Выбор оптимальной медикаментозной терапии с учетом фона вегетативной регуляции сердца; контроль эффективности проводимой терапии, коррекция дозы препаратов.

16. Оценка и прогнозирование психических реакций по выраженности вегетативного фона.

17. Использование метода в неврологии для оценки состояния вегетативной нервной системы при различных заболеваниях.

18. Контроль функционального состояния организма в спорте.

19. Оценка вегетативной регуляции в процессе развития у детей и подростков. Применение в качестве контрольного метода в школьной медицине для социальнопедагогических и медико-психологических исследований.

20. Контроль функционального состояния плода в акушерстве; применение в неонатальном периоде развития организма.

В интерпретации результатов анализа ВСР важную роль играет сравнение полученных данных с показателями нормы. Представление о норме как о некоторой статистической совокупности значений, полученных при обследовании референтной группы специально отобранных здоровых людей, требует уточнения применительно к анализу ВРС. Поскольку речь идет не об оценке относительно стабильных параметров гомеостаза, а о весьма изменчивых показателях вегетативной регуляции. Здесь следует иметь в виду, что индивидуальный оптимум организма не всегда совпадает со среднестатистической нормой, поскольку однотипные адаптационные реакции протекают по-разному в соответствии с условиями, в которых находится человек, и в зависимости от его индивидуальных функциональных резервов.

Для оценки процессов регуляции Баевским P.M. (2001) разработано представление о физиологической норме, которая указывает на сохранение достаточного уровня функциональных возможностей организма, при этом гомеостаз основных систем организма обеспечивается при минимальном напряжении регуляторных механизмов. Соответственно, значения большинства показателей ВСР не должны превышать определенных порогов, установленных для конкретной возрастно-половой, профессиональной, региональной группы.

В качестве примера интерпретации показателей ВСР можно привести данные, подтвержденные многочисленными исследованиями.

#### **SDNN**.

Вычисление является наиболее простой процедурой статистического анализа ВСР. Нормальные значения SDNN находятся в пределах 40-80 мс. Однако эти значения имеют возрастно-половые особенности, которые должны учитываться при оценке результатов исследования.

Рост или уменьшение SDNN могут быть связаны как с автономным контуром регуляции (как с симпатическими, так и с парасимпатическими влияниями на ритм сердца), так и с центральным влиянием. При анализе коротких записей, как правило, рост SDNN указывает на усиление автономной регуляции, то есть рост влияния дыхания на ритм сердца, что чаще всего наблюдается во сне.

Уменьшение SDNN связано с усилением симпатической регуляции, которая подавляет активность автономного контура. Резкое снижение SDNN обусловлено значительным напряжением регуляторных систем, когда в процесс регуляции включаются высшие уровни управления, что ведет к почти полному подавлению активности автономного контура.

#### **RMSSD.**

Показатель активности парасимпатического звена вегетативной регуляции. Этот показатель вычисляется по динамическому ряду разностей значений последовательных пар кардиоинтервалов и не содержит медленноволновых составляющих сердечного ритма. Он отражает активность автономного контура регуляции.

Чем выше значение RMSSD, тем активнее звено парасимпатической регуляции. В норме значения этого показателя находятся в пределах 20-50 мс. Аналогичную информацию можно получить по показателю **pNN50**, который выражает в % число разностных значений больше чем 50 мс.

#### **Индекс напряжения регуляторных систем (ИБ)**

Характеризует активность механизмов симпатической регуляции, состояние центрального контура регуляции. Этот показатель вычисляется на основании анализа распределения NN–интервалов в выборке данных. Активация центрального контура, усиление симпатической регуляции во время психических или физических нагрузок проявляется стабилизацией ритма, уменьшением разброса длительностей NN–интервалов, увеличением количества однотипных по длительности интервалов (рост АМо).Форма гистограмм изменяется, происходит их сужение с одновременным ростом высоты.

Количественно это может быть выражено величиной индекса напряжения регуляторных систем ИБ. В норме ИБ колеблется в пределах 80-150 условных единиц. Этот показатель чрезвычайно чувствителен к усилению тонуса симпатической нервной системы. Небольшая нагрузка (физическая или эмоциональная) увеличивает ИБ в 1,5-2 раза. При значительных нагрузках он растет в 5-10 раз. У больных с постоянным напряжением регуляторных систем ИБ в покое равен 400-600 усл. ед. У больных с приступами стенокардии и инфарктом миокарда ИБ в покое достигает 1000-1500 единиц.

Мощность высокочастотной составляющей спектра **HF** .

Вагусная активность является основной составляющей HF компонента. Это хорошо отражается показателем мощности дыхательных волн в абсолютных цифрах и в виде относительной величины (в % от суммарной мощности спектра).

Обычно дыхательная составляющая HF составляет 15-25% суммарной мощности спектра. Снижение этой доли до 8-10% указывает на смещение вегетативного баланса в сторону преобладания симпатического отдела. Если же величина HF падает ниже 2-3%, то можно говорить о резком преобладании симпатической активности.

В этом случае существенно уменьшаются также показатели RMSSD и pNN50.

Мощность низкочастотной составляющей спектра **LF**.

Этот показатель преимущественно характеризует состояние симпатического отдела вегетативной нервной системы, в частности, системы регуляции сосудистого тонуса. Время, необходимое вазомоторному центру на операции приема, обработки и передачи информации колеблется от 7 до 20 сек.; обычно оно равно 10-12 сек. Поэтому в ритме сердца можно обнаружить волны с частотой, близкой к 0,1 Гц (10 с), которые получили название вазомоторных.

Переход из положения «лежа» в положение «стоя» ведет к значительному увеличению мощности в этом диапазоне колебаний. Активность вазомоторного центра падает с возрастом и у лиц пожилого возраста этот эффект практически отсутствует.

Мощность «очень» низкочастотной составляющей спектра **VLF**.

Спектральная составляющая сердечного ритма в диапазоне 0,05-0,015 Гц (20-70 с), по мнению многих авторов, характеризует модулирующую активность симпатического отдела вегетативной нервной системы. Однако в данном случае речь идет о более сложных влияниях со стороны надсегментарного уровня регуляции, так амплитуда VLF тесно связана с психоэмоциональным напряжением и функциональным состоянием коры головного мозга. Показано, что VLF отражает церебральные эрготропные влияния на нижележащие уровни и позволяет судить о функциональном состоянии мозга при психогенной и органической патологии мозга. VLF может использоваться как надежный маркер степени связи автономных (сегментарных) уровней регуляции кровообращения с надсегментарными, в том числе с гипофизарно-гипоталамическим и корковым уровнем.

В норме мощность VLF составляет 15-30% суммарной мощности спектра.

Надежность результатов анализа ВСР определяется соблюдением требований к регистрации физиологических данных. Основным предположением, обусловливающим корректность оценок ВСР, является стационарность рассматриваемого процесса. При проведении функциональных проб необходимо отметить следующие особенности регистрации данных:

 Фоновая (исходная) запись должна проводиться в условиях покоя в течение не менее 5 минут. Для сравнения с фоновой записью должны использоваться аналогичные по длительности записи, полученные на разных этапах функциональной пробы;

 Переходный процесс при функциональных пробах должен анализироваться специальными методами (здесь эти методы не рассматриваются). При этом он должен быть выделен из записи визуально или автоматически с использованием соответствующих алгоритмов, учитывающих не стационарность процесса. Анализ переходных процессов может иметь самостоятельное диагностическое и прогностическое значение.

# 8. СПИСОК ИСПОЛЬЗОВАННЫХ ИСТОЧНИКОВ

1. Баевский P.M., Кириллов О.И., Клецкин С.З. Математический анализ изменений сердечного ритма при стрессе. М., Наука, 1984.С.220.

2. Анализ вариабельности сердечного ритма при использовании различных электрокардиографических систем. Методические рекомендации.// Баевский Р.М. и др./ Минздрав РФ. 2000.

3. Михайлов В.М. Вариабельность сердечного ритма. Опыт практического применения. Иваново, 2000,200 с.

4. Хаютин В.М., Лукошкова Е.В. Спектральный анализ колебаний частоты сердцебиений: физиологические основы и осложняющие его явления. Российский физиоп. Журн. Им. И.М. Сеченова, 1999,85 (7),с.893-909.

5. Heart rate variability. Standatds of Measurement, Physiological interpretation and clinical use. Circulation, 1996,V.93,P.1043-1065.

6.Миронова Т.В., Миронов В.А. Клинический анализ волновой структуры синусового ритма сердца (Введение в ритмокардиографию и атлас ритмокардиограмм). Челябинск. 1998. С.162. 7.Heart rate variability. Standarts of measurement, physiologicalinterpretation, and clinical use.

Task Force of The European Society of Cardiology and The North American Society of Pacing and Electrophysiology (Membership of the Task Force listed in the Appendix). Europ Heart J, 1996; 17: 354-381.